TRƯỜNG ĐẠI HỌC SƯ PHẠM KỸ THUẬT NAM ĐỊNH **KHOA CÔNG NGHỆ THỐNG TIN** 

# THIẾT KẾ VÀ LẬP TRÌNH ỨNG DỤNG WEB ACTIVE SERVER PACE (ASP)

Giáo viên: Nguyễn Minh Đức Bộ môn: Mạng máy tính

#### **Giới thiệu**

- Hang Microsoft saing taïo ra phain meim Active server Pages (ASP) ñeå ket noi nhoìm coîng ngheä taïo Web site, coù khaû naêng töông taùc thoâng minh vôùi ngöôøi duøng maùy khaùch vaø vôùi maùy phuïc vuï cuøng kho döõ lieäu ôû maùy phuïc vuï .
- **Trong caic coing ngheä ñoù coù ActiveX QLSVObject** (ADO), cho pheùp kieåm soaùt deã daøng coâng ngheä truy caäp cô sôû döõ lieäu .
- **Vie** $\tilde{c}$  cô sôû dö $\tilde{o}$  lieau ta $\tilde{p}$  trung tail server van caic client coù theå truy caäp ñoàng thôøi neân coù theå xaåy ra tranh chap, cui thei nhö coù nhieu ngöôi cung ghi leîn cô sôû döõ lieäu moä luìc khi aáy döõ lieäu cuûa ngöôr naøy chöa ghi xong thì döõ lieäu cuûa ngöôøi khaùc ñaõ ghi van (Bai toain ñaing kyù caic moin hoïc).
- **•** Do ñoù khi ghi dö $\delta$  lieau lein file, cain khoaù cô sôù dö $\delta$ lieäu khoâng cho client khaùc truy xuaát cho ñeán khi môû khoaù.

#### ASP làm việc như thế nào

#### **• Trang HTML tinh**

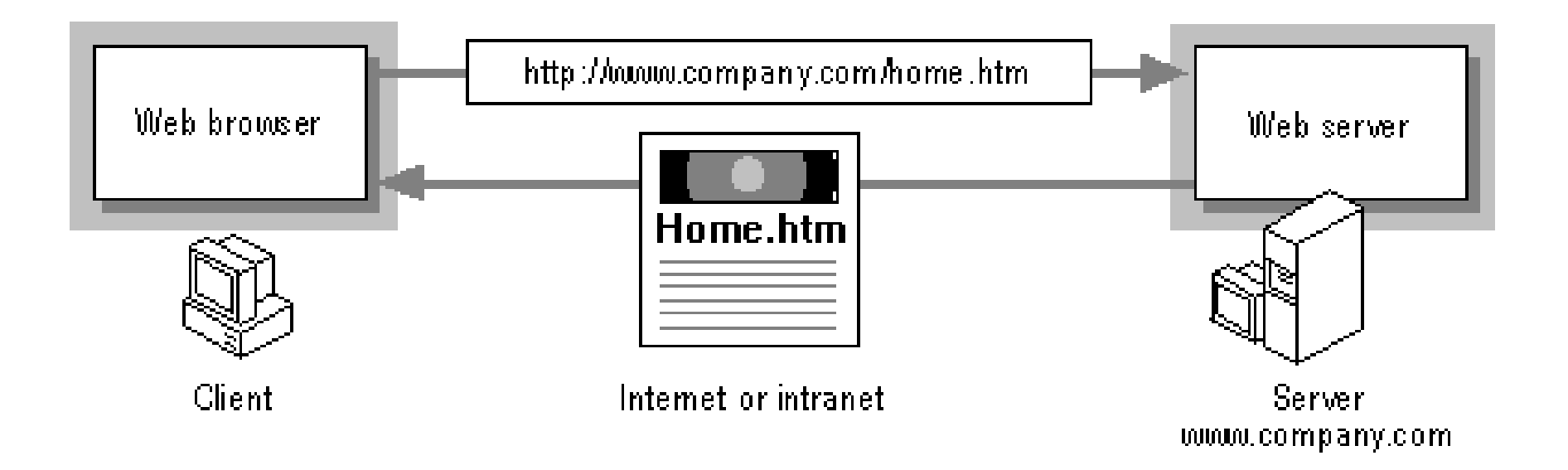

#### **ASP làm việc như thế nào**

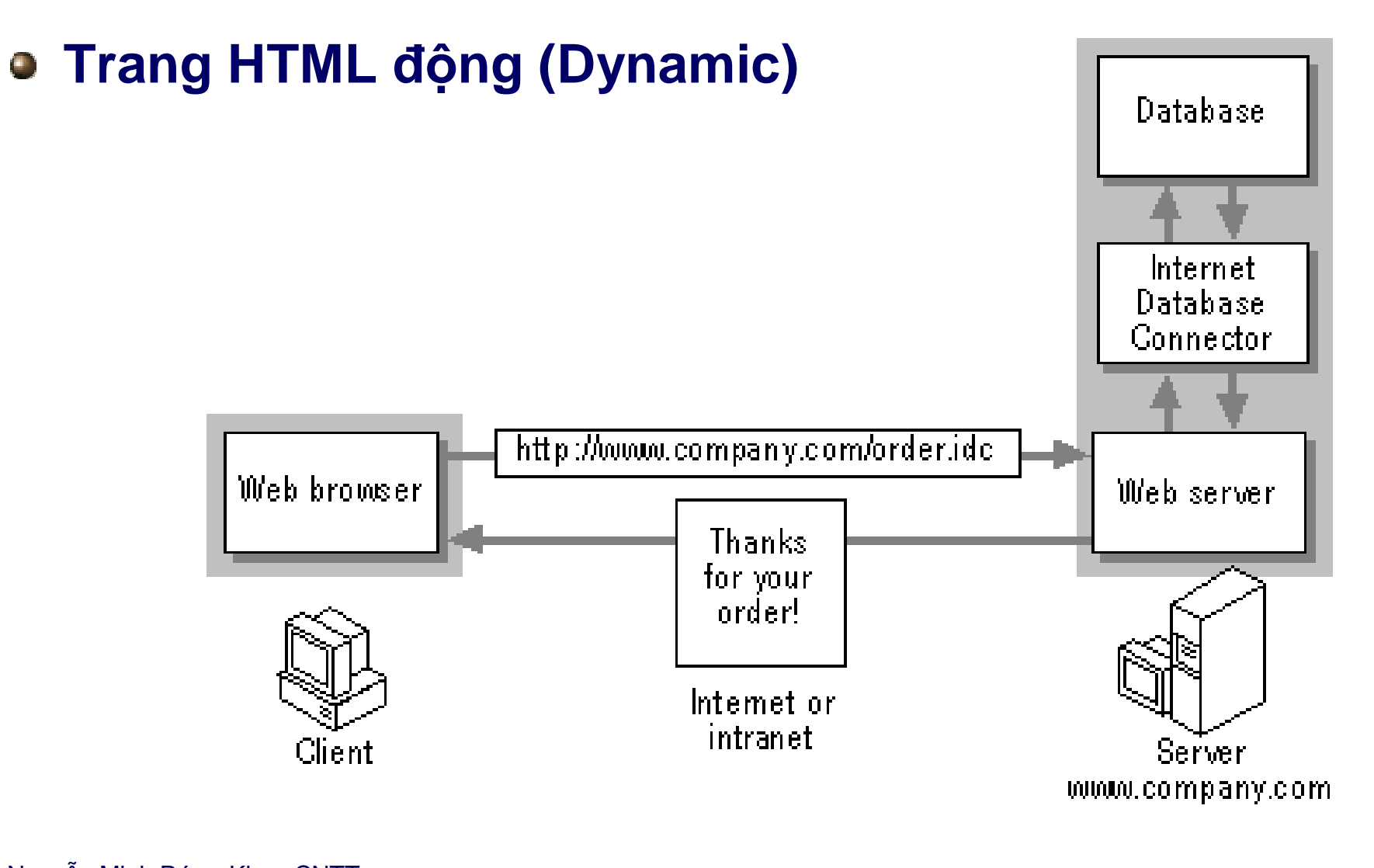

#### **ASP làm việc như thế nào**

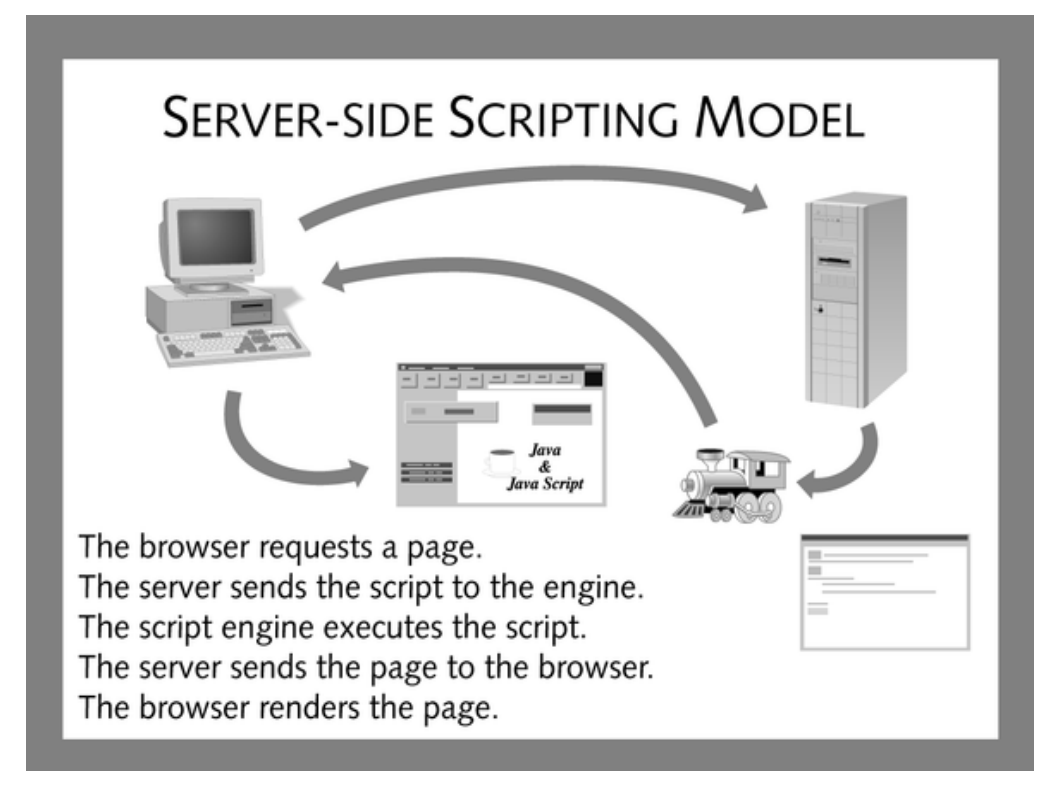

ASP thöic chat lan môi roing maiy phuic vui WEB, cho pheip viet kich bain bein maiy  $\blacksquare$ phuïc vuï . Ñoàng thôi noù coin cung cap baing toim tat ñoi töôïng vai thainh phaàn, quaîn lyù töông taic giöïa maiy phuïc vui Web van trình duyet. Coù thea thao taic ñoi töôing naw qua ngoàn ngöõviet kìch bain.

### **Các đối tượng trong ASP**

- Request *(Xử lý yêu cầu)*
- Response *(Xử lý trả về)*
- **•** Server
- **•** Application
- Session *(Quản lý thông tin về ứng dụng)*
- ObjectContext *(Dùng với MicroSoft Transaction Server)*

# **Khái niệm ODBC (** *Open Database Connectivety* **)**

- **ODBC lagtieù chuan ñöôic laip van naêm 1992 chuõ yeán** ñöôïc Microsoft hoã trôï noù cho pheùp truy caäp thoâng tin trong cô sôû döõlieäu thuoä nhieàu Ioaii khaìc nhau
- **Muoán chuyen cô sôû döõ lieär leân trang Web ta dung** phöông phaùp CGI ( *Common Gateway Interface* ) cuøng vôùi ODBC

#### **Khái niệm ODBC (** *Open Database Connectivety* **)**

• Maõ ASP thöông ñöôic thi hanh trein Server. Maõnary taïo ra caic trang HTML roi gôu noù qua maing Internet ñein trình duyet, khong can trình duyet cui thea nghóa las khong coù maõ lap trình gôn ñen Client. Kòch ban tren Client coùtheåbao ham treîn trang ASP, nhöng khoîng can thiet ñeåkhai thaic ASP vaø ADO

#### **Khái niệm ODBC (** *Open Database Connectivety* **)**

• Veà cô bain, giaii phaip bein maily phuic vui ASP val ADO khaùc vôùi kòch baûn beân maùy khaùch vieát baèng JavaScript hay VBScript hay trình con viet bang Java. Giai phaip beân maùy khaùch gôûi maõ vieát kòch baûn thaät ñeán trình duyeä. Trình duyeä phai coù phain meim thích hôip môi mong thi hanh kòch bain bein trình duyet. Thi hanh kòch ban ñoù chiem thôi gian CPU trình duyet thay vì thôi gian CPU maùy phuïc vuï

#### **Lập trình với ASP**

Một trang ASP thường có 4 phần:

- Dữ liệu văn bản (Text)  $\mathbb{L}$
- Thẻ HTML Ш
- Mã Client Side (<script>....</script>) H
- Mã chương trình ASP: <% ...... %> H
- Ví dụ

<html>

<body>  $<\frac{9}{6}$ response.write"Hello World!"  $\frac{9}{6}$ </body> </html>

#### ASP...

 $<$ HTML $>$ <BODY> <% Dim dtmHour  $dtm$ Hour = Hour(Now()) If dtmHour < 12 Then Response. Write "Good Morning!" Else Response. Write "Hello!" End If  $\frac{9}{6}$  $<$ /BODY>  $<$ /HTML $>$ 

<HTML> <BODY>  $<\frac{9}{6}$ Dim dtmHour  $dtm$ Hour = Hour(Now()) If dtmHour < 12 Then  $\frac{9}{6}$ **Good Morning!** <% Else  $\frac{9}{6}$ Hello!  $<\frac{9}{6}$ End If  $\frac{9}{6}$ </BODY></HTML>

#### **ASP...**

- Quy định về ngôn ngữ (ở đầu trang) **<%LANGUAGE=***ScriptingLanguage***%> <%LANGUAGE=***VBScript***%>**
- · Các đối tượng xây dựng sẵn trong ASP
	- **Request**
	- Response
	- **Session**
	- **Cookies**
	- **Server,**
	- Application,...

#### **Xử lý dữ liệu từ người dùng**

#### **Trang nhập liệu:**

- Nhập qua đối tượng Form
- Thực hiện Submit

#### **Trang xử lý dữ liệu, sử dụng đối tượng Request**

- Request.QueryString("FieldName") method GET
- Request.Form("FieldName") method POST

#### **Xử lý dữ liệu từ người dùng...**

**<HEAD>**

**<TITLE>Input data</TITLE>**

**</HEAD>**

**<BODY>**

**<FORM ACTION="hello.asp" NAME="myform" METHOD="GET">**

**First Name: <INPUT TYPE="TEXT" NAME="FirstName" SIZE=20><br>**

**Last Name: <INPUT TYPE="TEXT" NAME="LastName" SIZE=20><br>**

**Gender: <SELECT NAME="Gender" >**

**<OPTION VALUE="Mr">Male</OPTION>**

**<OPTION VALUE="Ms">Female</OPTION>**

#### **</SELECT>**

```
<INPUT TYPE="SUBMIT" NAME="b1" VALUE="Submit">
</FORM>
</BODY>
```
**</HTML>**

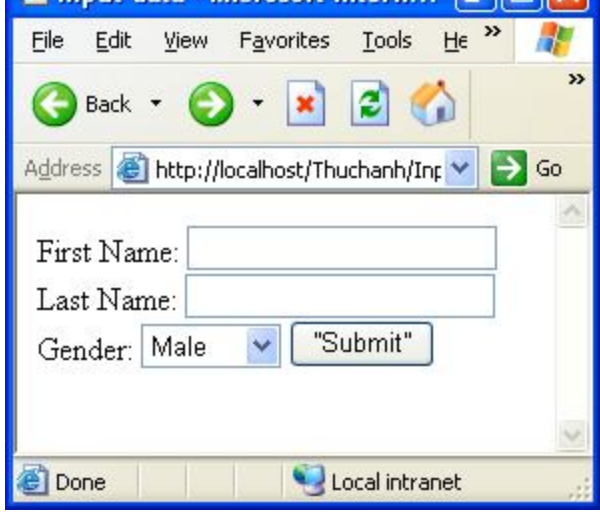

**LIFIX** 

**Thout data - Microsoft Intern...** 

**File: Input.html <HTML>**

#### **Xử lý dữ liệu từ người dùng...**

```
File: hello. asp<HTML>
<HEAD>
<TITLE>Output data</TITLE>
                                                       File
</HEAD>
<BODY>
<\frac{9}{6}FName = Request.QueryString("FirstName")
   LName = Request.QueryString("LastName")
   Gender = Request.QueryString("Gender")
\frac{0}{0}<p>Hello
                                                       Done
<\frac{9}{6}Response. Write Gender & " " & FName & " " & LName
\frac{9}{6}</BODY>
</HTML>
```
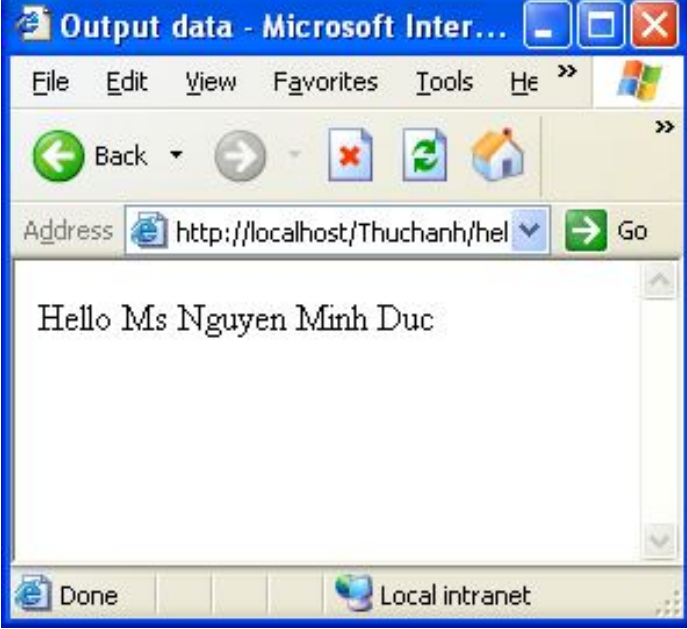

- Sử dụng lệnh <% Response. Write ..... %>
- Viết lệnh trên nhiều dòng

 $<\frac{9}{6}$ 

Response. Write "Chào mừng bạn đến với Website" &\_ "của Trường Đại học Sư phạm Kỹ thuật Nam Định"

 $\frac{0}{0}$ 

• 
$$
\text{Sử dụng} < \% = \dots. %>
$$

 $<\frac{9}{6}$ 

Response. Write "Trường Đại học SPKT Nam Định"

 $\frac{0}{0}$ 

<%="Trường Đại học SPKT Nam Định" %>

- Lưu ý các dấu xâu ký tự **" ... " , ' ... '**
- In ra dấu "
	- **""** : "In ra ký tự **"" nháy ""** "
		- In ra ký tự **"nháy"**
	- $\blacksquare$  CHR(34)
	- Dùng dấu nháy đơn
		- → "In ra ký tự 'nháy đơn' "

<html>

<body>

```
<script type="text/vbscript">
```
dim name

name="Jan Egil"

document.write "are you""ok"""

document.write "<hr>"

document.write "are you 'ok' "

document.write "<hr>"

</script>

<% response.write ("are you"&chr(34)&"ok"&chr(34)) %>

</body>

</html>

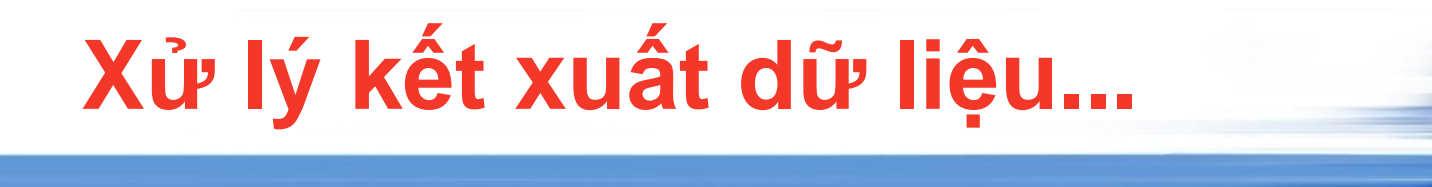

- $\bullet$  In ra ký tự HTML  $\lt$ ,  $\gt$ , & ...
	- **BI Server.HTMLEncode (str):** Xuất đầy đủ ký tự **HTML**
	- **E Server.URLEncode (str):** Xuất chuỗi theo dạng URL

<html>

<body>

 $<\frac{9}{6}$ 

```
response.write ("<h1>OK</h1>")
```
response.write (Server.HTMLEncode("<h1>OK</h1>")&"<p>")

response.write (Server.URLEncode("www.a.com/a.asp?test=test"))

 $\frac{9}{6}$ 

</body>

</html>

<HTML>

<HEAD> <TITLE>Output data</TITLE>

</HEAD>

<BODY>

 $<\frac{9}{6}$ 

Response.Write "<B>Hyperion</B> by <I>Dan Simmons</I> is a great novel"

Response.Write "<p>"

Response.Write server.htmlencode("<B>Hyperion</B> by <I>Dan Simmons</I> is a great novel")

Response.Write "<p>"

Response.Write "Joe Smith & Hilda = a team"

Response.Write "<p>"

Response.Write server.URLencode("Joe Smith & Hilda = a team")

 $\frac{9}{6}$ 

</BODY>

</HTML>

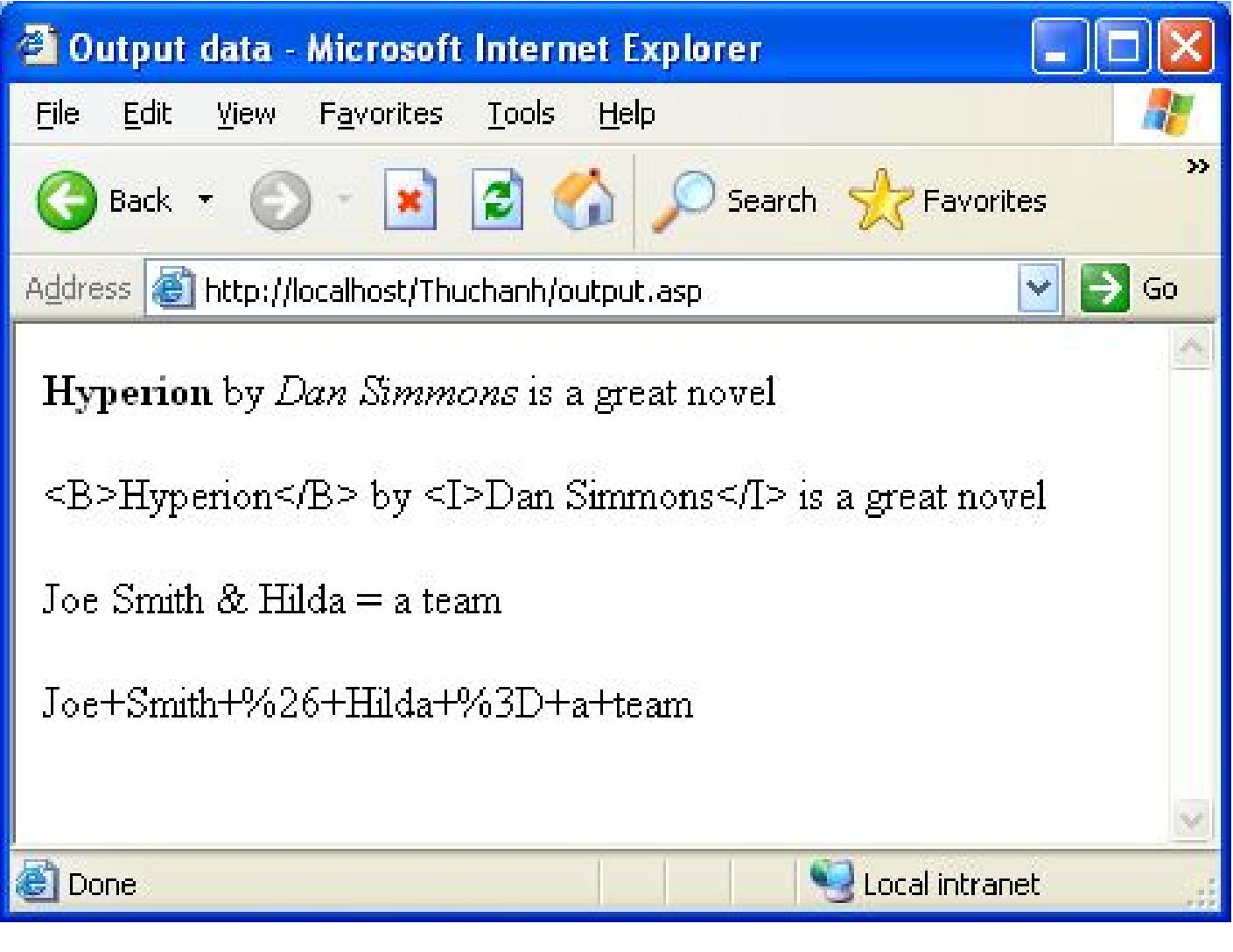

**Tạo trang Web có Form**

<FORM> Year

<SELECT NAME= "Year" >

<OPTION VALUE="1930">1930</OPTION>

<OPTION VALUE="1931">1931</OPTION>

<OPTION VALUE="1932">1932</OPTION>

<OPTION VALUE="1980">1980</OPTION>

</SELECT>

…

</FORM>

**Viết lại Code bằng ASP**

<html>

<Form>

Year <Select name="Year">

 $<\frac{9}{6}$ 

for i=1930 to 1980

Response.write ("<OPTION VALUE=" & i & ">")

Response.write (i & "</OPTION>")

next

#### $\frac{6}{5}$

</Select>

#### </Form>

#### </html>

```
Nguyễn Minh Đức - Khoa CNTT
Cách dùng khác <%=... %>
<html>
<Form>
   Year  <Select name="Year">
   <%
       for i=1930 to 1980
   %>
   <OPTION value="<%=i%>"> <%=i%> </OPTION>
   <%
       next
   %>
   </Select>
</Form>
</html>
```
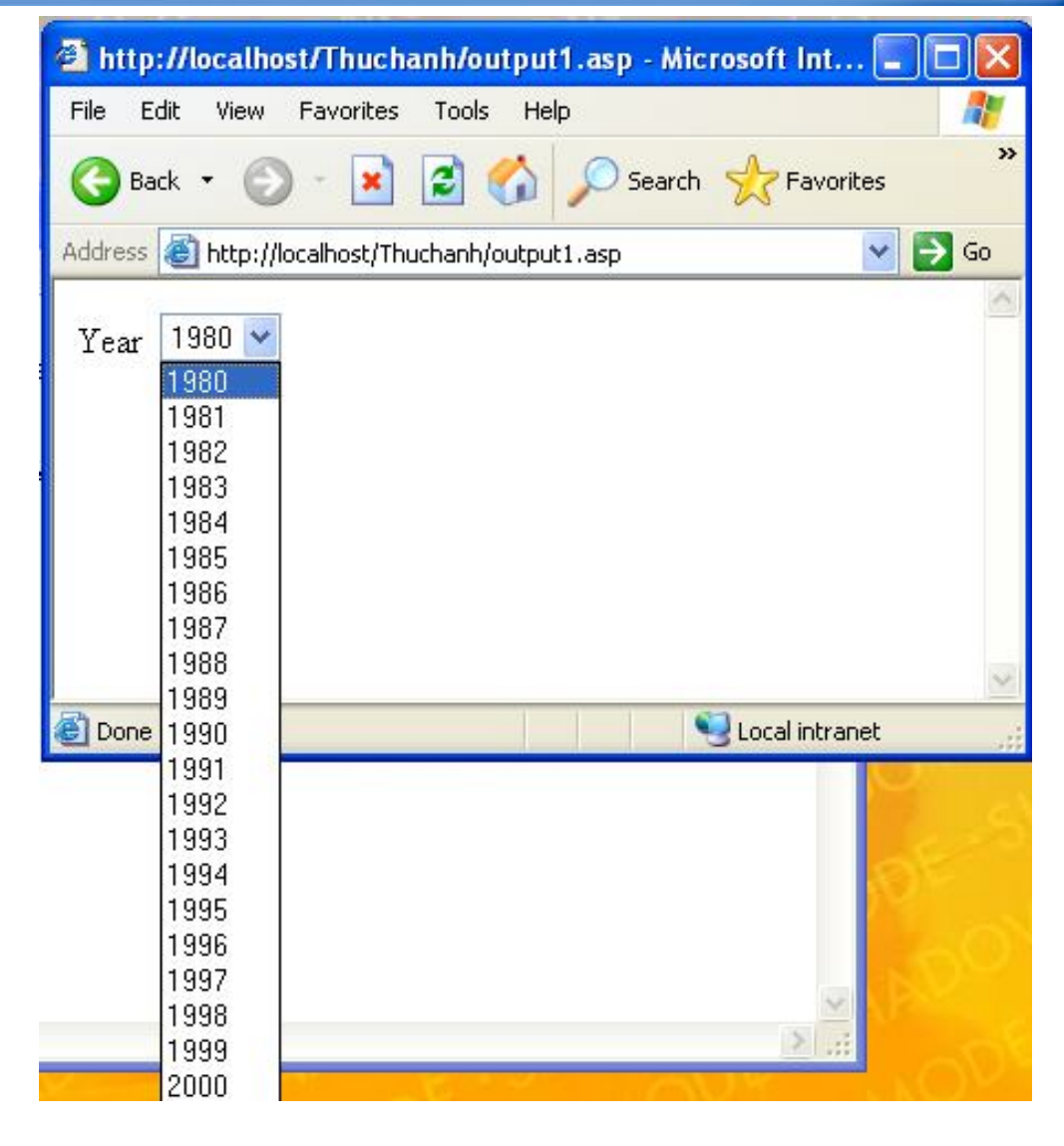

#### · Tạo bảng dữ liệu động

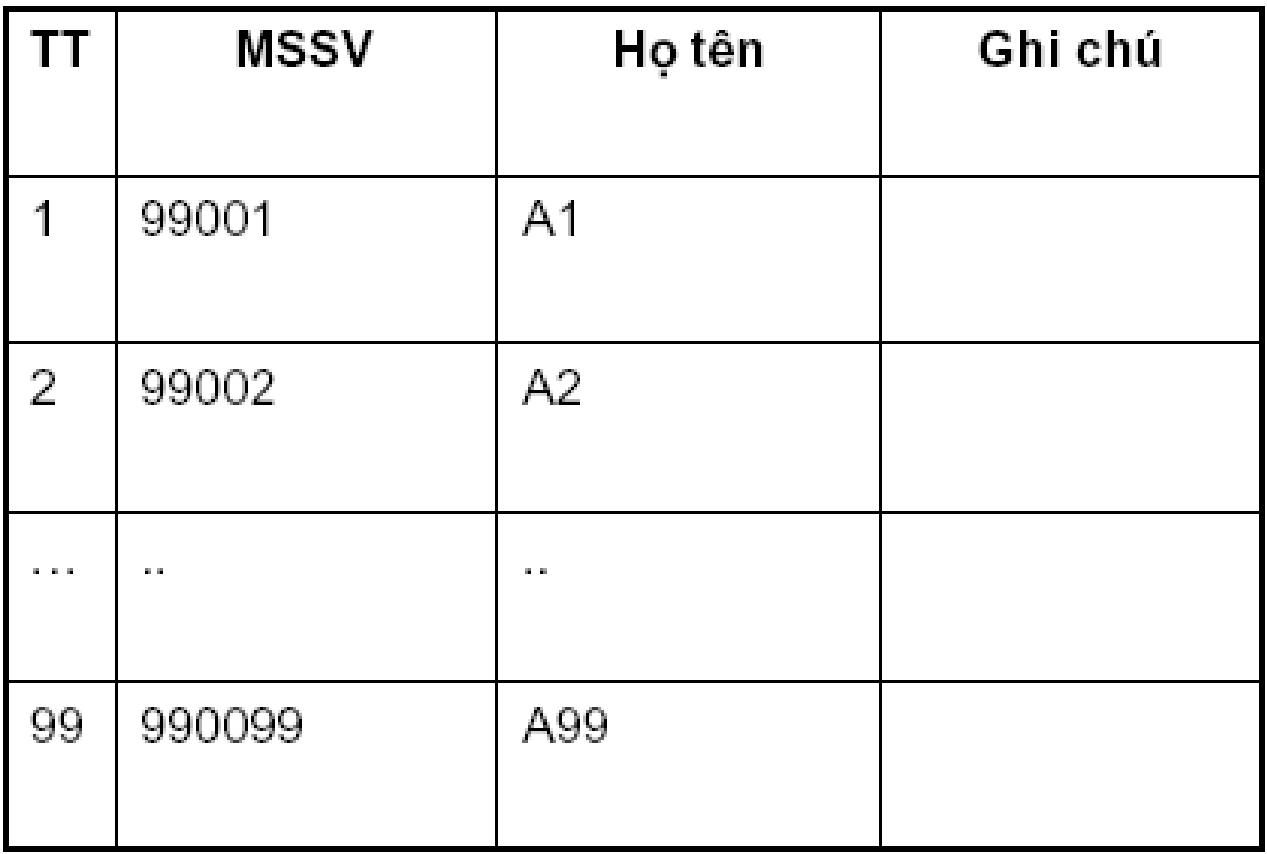

#### **Dùng Code ASP (Phần header của table)**  $\bullet$

<html>

<head>

<title>STT</title>

</head>

<body>

```
<table border="1" >
```
 $<$ tr $>$ 

<td width="25%"> <p align="center">STT</td> <td width="25%"> <p align="center">MSSV</td> <td width="25%"> <p align="center">Họ và Tên</td> <td width="25%"> <p align="center">Ghi chú</td>

 $\langle$ tr $>$ 

…………

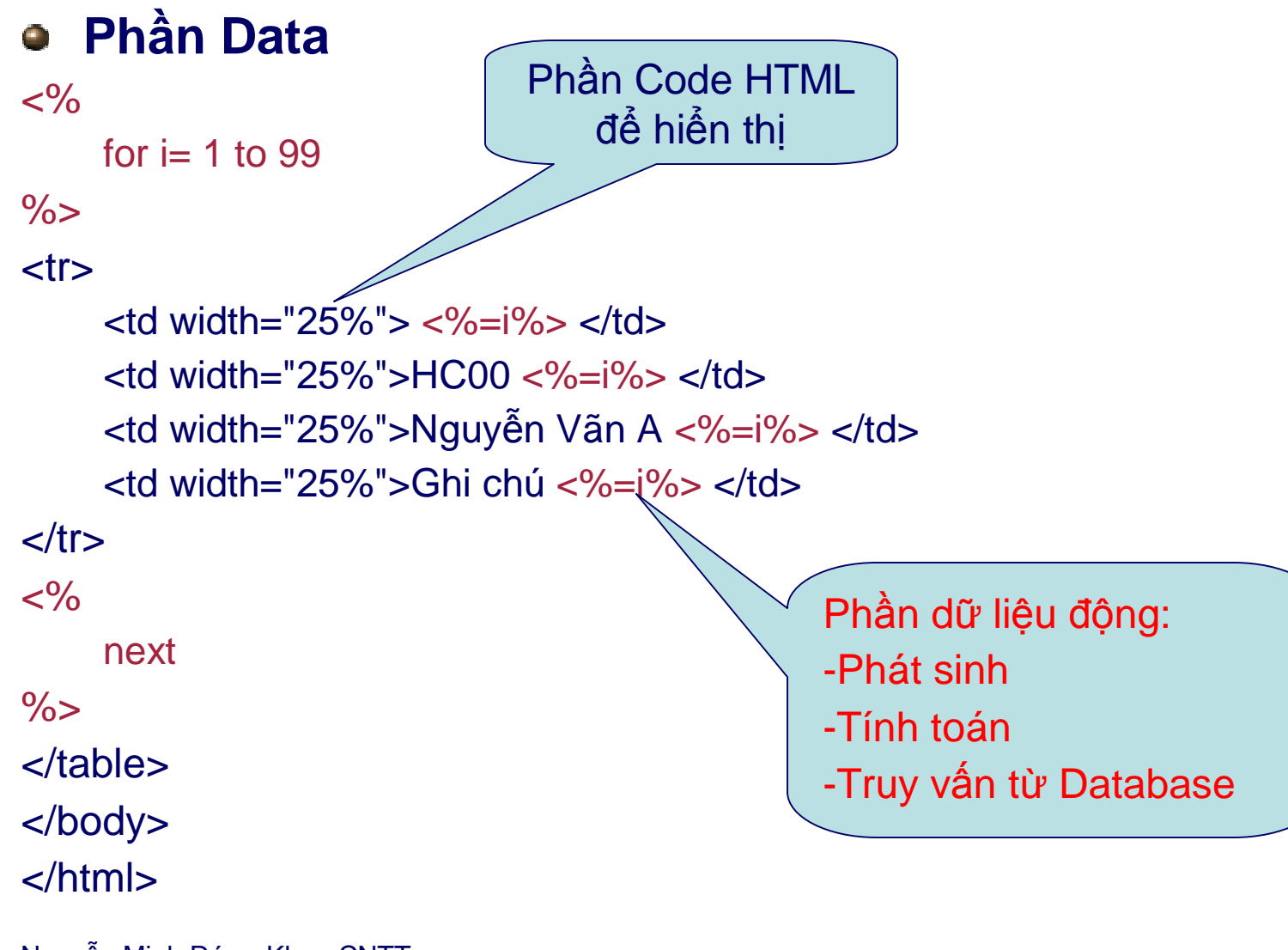

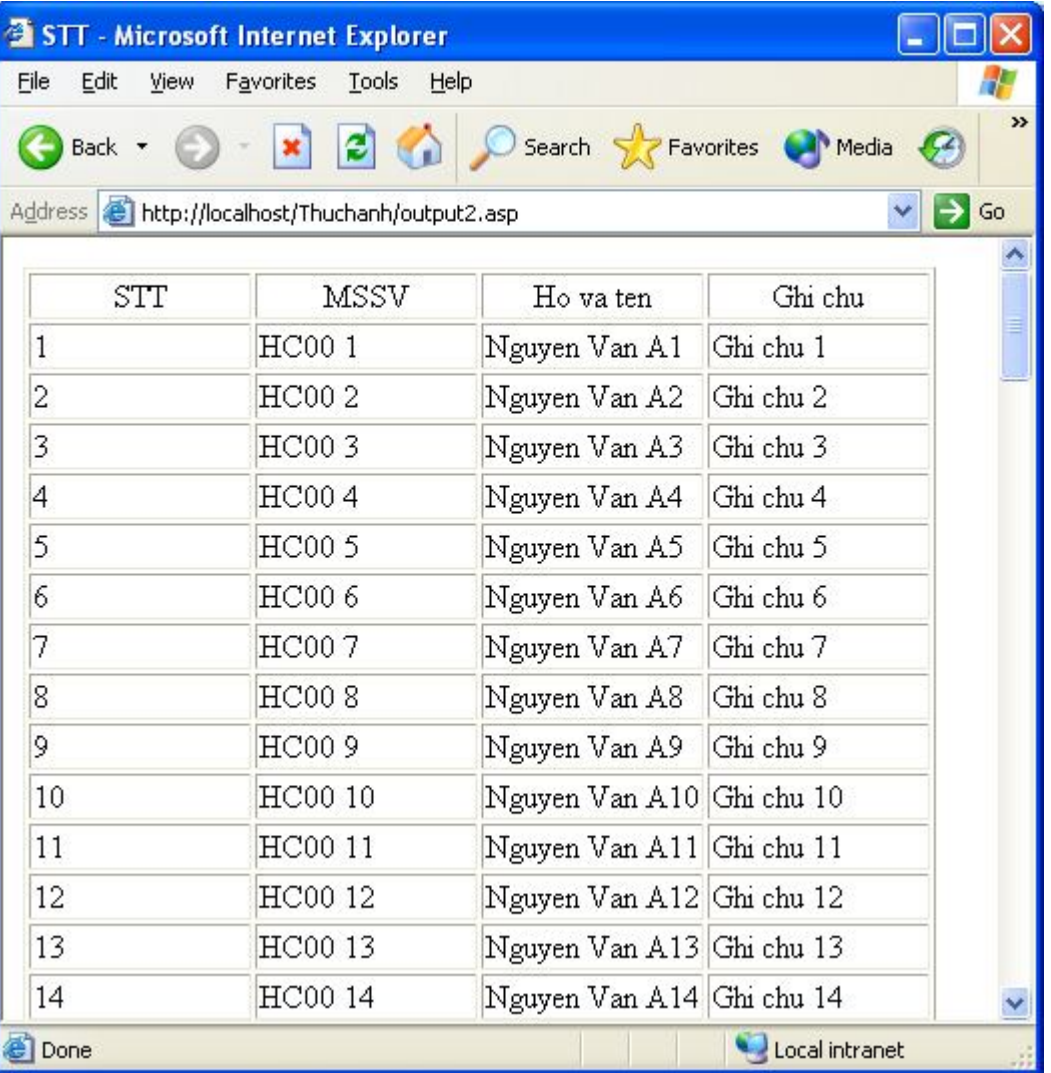

### **Các vấn đề khác**

#### **Include file**

 $\blacksquare$  <!- Include file = "Path/File name" -->

#### **Ngăn cản Cache trang Web**

 $<\frac{9}{6}$ 

Response.ExpiresAbsolute = #2000-01-01# 'dùng ngày nhỏ hơn hiện hành

Response.AddHeader "pragma", "no-cache"

Response.AddHeader "cache-control", "private, no-cache, mustrevalidate"  $\frac{9}{6}$ 

### **Các vấn đề khác**

#### Ví dụ:

<html>

<body>

<h3>Words of Wisdom:</h3>

<p><!--#include file="wisdom.inc"--></p>

<h3>Bay Gio la:</h3>

<p><!--#include file="time.inc"--></p>

</body>

</html>

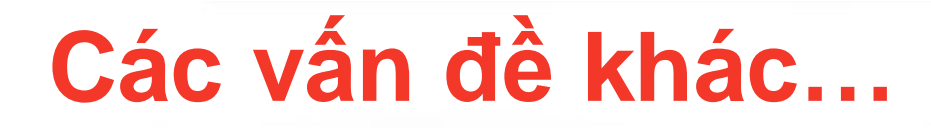

Time.inc Wisdom.inc "Xin chao"  $<\frac{9}{6}$ Response.Write(Time)  $\frac{0}{0}$ 

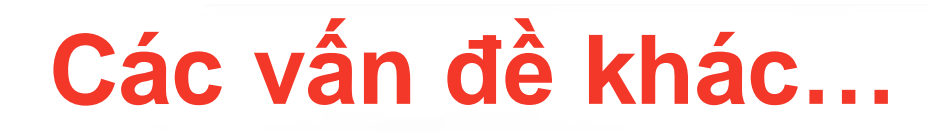

#### **Đặt bảng mã xử lý Unicode**

- <%@CODEPAGE=65001%>
- <%Session.Codepage=65001%>
- <HTML>
- <HEAD>

<META HTTP-EQUIV="Content-Type" CONTENT="text/html; CHARSET=UTF-8"> </HEAD>

- <BODY>
	- <% Các lệnh xử lý %>
- </BODY>
- </HTML>